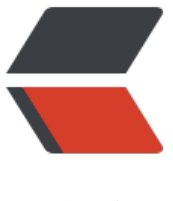

链滴

# Excelize - Golang [操作](https://ld246.com) Office Excel 文档 类库

作者: xuri

- 原文链接:https://ld246.com/article/1474181012843
- 来源网站:[链滴](https://ld246.com/member/xuri)
- 许可协议:[署名-相同方式共享 4.0 国际 \(CC BY-SA 4.0\)](https://ld246.com/article/1474181012843)

Excelize 是 Go 语言编写的一个用来操作 Office Excel 文档类库,基于 ECMA-376 Office OpenXML 标准。可以使用它来读取、写入 XLSX 文件。相比较其他的开源类库,Excelize 支持写入原本带有图片 表)的文档,还支持向 Excel 中插入图片,并且在保存后不会丢失图表样式。

#### **[安装](https://github.com/360EntSecGroup-Skylar/excelize)**

go get github.com/xuri/excelize/v2

# **创建 XLSX**

```
package main
```

```
import (
   "fmt"
```

```
 "github.com/xuri/excelize/v2"
```

```
)
```

```
func main() {
   xlsx := excelize.NewFile()
   // Create a new sheet.
   index := xlsx.NewSheet("Sheet2")
   // Set value of a cell.
   xlsx.SetCellValue("Sheet2", "A2", "Hello world.")
   xlsx.SetCellValue("Sheet1", "B2", 100)
   // Set active sheet of the workbook.
   xlsx.SetActiveSheet(index)
   // Save xlsx file by the given path.
   err := xlsx.SaveAs("./Book1.xlsx")
  if err := nil fmt.Println(err)
   }
}
```
# **读写已有文档**

```
package main
import (
    "fmt"
    "github.com/xuri/excelize/v2"
\lambdafunc main() {
   xlsx, err := excelize.OpenFile("./Book1.xlsx")
  if err != \text{nil } {
      fmt.Println(err)
      return
   }
   // Get value from cell by given worksheet name and axis.
   cell := xlsx.GetCellValue("Sheet1", "B2")
```

```
 fmt.Println(cell)
   // Get all the rows in the Sheet1.
   rows := xlsx.GetRows("Sheet1")
 for \Box, row := range rows {
 for _, colCell := range row {
 fmt.Print(colCell, "\t")
      }
     fmt.Println()
   }
```
#### **向 Excel 中插入图表**

}

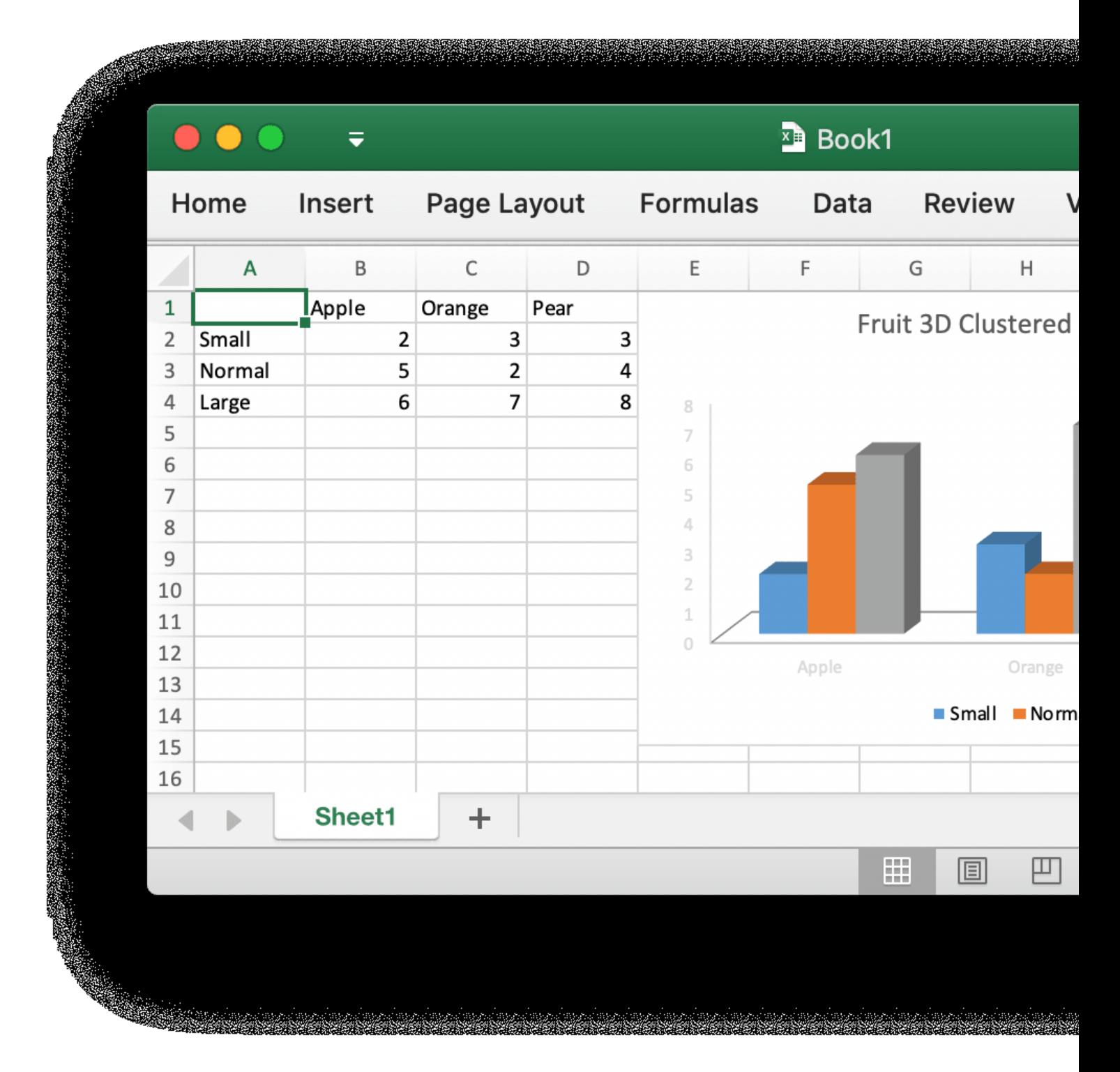

```
package main
import (
    "fmt"
    "github.com/xuri/excelize/v2"
\lambdafunc main() {
   categories := map[string]string{"A2": "Small", "A3": "Normal", "A4": "Large", "B1": "Apple", "
1": "Orange", "D1": "Pear"}
   values := map[string]int{"B2": 2, "C2": 3, "D2": 3, "B3": 5, "C3": 2, "D3": 4, "B4": 6, "C4": 7, "D
": 8}
   xlsx := excelize.NewFile()
  for k, v := \text{range categories} xlsx.SetCellValue("Sheet1", k, v)
 }
  for k, v := \text{range values} {
      xlsx.SetCellValue("Sheet1", k, v)
   }
   xlsx.AddChart("Sheet1", "E1", `{"type":"col3DClustered","series":[{"name":"Sheet1!$A$2","ca
egories":"Sheet1!$B$1:$D$1","values":"Sheet1!$B$2:$D$2"},{"name":"Sheet1!$A$3","categorie
":"Sheet1!$B$1:$D$1","values":"Sheet1!$B$3:$D$3"},{"name":"Sheet1!$A$4","categories":"Shee
1!$B$1:$D$1","values":"Sheet1!$B$4:$D$4"}],"title":{"name":"Fruit 3D Clustered Column Chart"
}`)
   // Save xlsx file by the given path.
   err := xlsx.SaveAs("./Book1.xlsx")
  if err := nil fmt.Println(err)
   }
}
```
### **向 Excel 中插入图片**

```
package main
import (
   "fmt"
     _ "image/gif"
  - "image/jpeg"
   _ "image/png"
   "github.com/xuri/excelize/v2"
)
func main() {
   xlsx, err := excelize.OpenFile("./Book1.xlsx")
  if err := nil fmt.Println(err)
      return
   }
   // Insert a picture.
   err = xlsx.AddPicture("Sheet1", "A2", "./image1.png", "")
  if err := nil
```

```
 fmt.Println(err)
   }
   // Insert a picture to worksheet with scaling.
  err = xlsx.AddPicture("Sheet1", "D2", "./image2.jpg", Yx scale": 0.5, "y_scale": 0.5})
  if err := nil fmt.Println(err)
   }
   // Insert a picture offset in the cell with printing support.
   err = xlsx.AddPicture("Sheet1", "H2", "./image3.gif", `{"x_offset": 15, "y_offset": 10, "print_ob
": true, "lock_aspect_ratio": false, "locked": false}`)
  if err := nil fmt.Println(err)
   }
   // Save the xlsx file with the origin path.
  err = xIsx.Save()if err := nil fmt.Println(err)
   }
}
```
还有其他一些功能,在这里就不一一列举了,详细使用文档以及获取后期的维护更新可以从项目的主 获取

github.com/xuri/excelize